## **Cisco Phone User Guide**

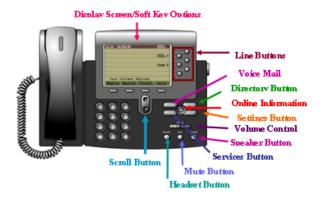

#### **Accessing Outside Lines**

- Lift the handset & dial the number preceded by '9' OR
- Press the Line, Speaker, Headset, NewCall buttons & dial the number preceded by '9'

#### Placing a Call on Hold:

- During a call, press the Hold soft key
- To return to the call, highlight the call & press the Resume soft key
- To place another call from that line, press the New Call soft key
- \* You can only resume the call from the phone that put it on hold originally

## Parking a Call:

- During a call, press the **Park** soft key
- "Call parked at" will display on bottom of phone with number call is at
- To get the call back, from any phone, take the phone offhook & enter the park number

## **Transferring a Call:**

- Press the Transfer soft key (caller is put on hold automatically)
- Dial the number to transfer the call to
- When you hear ringing press Transfer button OR wait to announce call then press Transfer a second time

- To retract the transfer, press End Call prior to the pressing Transfer the second time, then press Resume to get the call off Hold
- To transfer directly to voicemail, enter \* + the extension

#### Forwarding Calls:

- \*This option bypasses the phone entirely: no ring, no display, and no call history.
- Press the CFwdAII soft key
- Dial the number to which you want to forward all calls OR press the Messages key to forward to Voicemail
- To end call forwarding, press the CFwdAII key \*To forward calls externally, you need to enter the number as it should be dialed with the 9

#### **Using Corporate Directory:**

- Press the *Directory* button
- Select Corporate Directory
- Enter a portion of the name & press Search
- Select the user & press Dial

#### **Conference Calls:**

- During a call, press the More soft key & then the Confrn soft key.
- · Call the other party
- When the call connects, press the Confrn soft key again to add this party to the call
- ❖ To end the Conference prior to getting the third party on line, press End Call prior to the pressing Confrn the second time, then press Resume to get the call off Hold
- Continue the previous steps to add additional parties to the conference call

### Call History:

- Press the **Directories** button to display the directory menu:
- Use the Scroll key to highlight the desired history then press the Select soft key
- Use the Scroll key to highlight the desired number then press the Dial soft key place a call

Use the **EditDial** key to change the number to dial out if needed (may need to add 9, 91, or remove some digits)

#### Ignoring a Call:

 When a call is ringing in, press the iDivert softkey to immediately redirect them to VM

#### Do Not Disturb:

- \*This option disables the ringer for the phone but the phone still displays an incoming call.
- Press the **DND** soft key
- The phone will say "Do Not Disturb" on the bottom of the screen when the option is active.
- To disable, repeat the process.

#### Ringer Volume:

- When the phone is onhook, you can change the ringer volume by pressing the volume control up or down repeatedly.
- Change the call volume by changing the volume while on a call, then press Save to retain the setting for the next call

## **Changing Ringtones:**

- Press the **Settings** button
- Use the scroll button/rocker to highlight User Preferences & press the Select softkey
- Use the scroll button/rocker to highlight Rings
  & press the Select softkey
- Use the scroll button/rocker to highlight Default Rings, or the specific extension to change & press the Select softkey
- Use the scroll button/rocker to highlight a ring & press the Play sotkey to preview
- After highlighting one, press the Select softkey to choose it
- Press the Save softkey to keep it

## **Emergency Dialing:**

 All phones can call both 911 and 9911 – either number will place a call to 911 emergency services.

### **Call Join:**

This allows taking two calls on a single line and merging them together for a conference.

- Look at the phone and the display will show the call you are on with a small "play" indicator as well as a highlighted information window
- Use the scroll button on the phone to move the highlight to the other call on the phone (it may show with more information in a call window with a "pause" indicator
- Once selected, press **More** on the softkeys until you have the Join option
- Press the **Join** softkey you'll see the call window change to say 'Conference'
- You can then continue the conference call or hang up and the other parties will remain on the line

# **Unity Voicemail User Guide**

#### **Setting Up Voicemail:**

- Press the **Messages** button
- Follow the Prompts to set up your mailbox
- The initial password is: 112233

### **Checking Voicemail Inside the Office:**

- Press the line button next to the flashing envelope
- Press the Messages button

#### Teachers checking Voicemail Inside the Office:

- Enter your ID (your extension)
  \*Your extension is the 4 digits
- · Enter your password

# Checking Voicemail Outside the Office Directly:

- Call xxx-xxxx & enter your password if prompted; otherwise:
- During the greeting, press \*
- Enter your ID (your extension)
  - \* Your extension is the 4 digits
- Enter your password

## <u>Checking Voicemail Outside the Office</u> Indirectly:

- Call the main number
- In the Auto-Attendant, press \* OR
- Ask to be transferred to \* and your extension (ex. \*1234)
- Enter your ID (your extension)
- · Enter your password

## **Checking Voicemail from Email:**

- Voicemail will be in your email as a .mp3 file attachment and can be open and played through there.
- If you delete the message from the phone or email, it will be gone from the other as well
- If you listen to the message on the phone or mark the email as read, the phone message waiting indicator will turn off

#### **Setting Up Main Mailbox**

- Press GVM button
- Press messaging button
- Enter pin 112233
- Then change the pin to the desired pin (minimum 4 digits)
- Document the password so others can check the mailbox in your absence

#### **Creating Private Distribution Lists**

- Call into you voicemail
- Select option 4 (setup options)
- Select option 2 (message settings)
- Select option 4 (edit private lists)
- To create a list, select 2 (change names on a list)
- Select the number of the list (1-20)
- Press 1 to add names
- Spell the first few letters of the last name of the user, then press #
- When the matches play, select the appropriate response
- Press ## to change from searching by last name to extension (or wait for further options)
- Press 1 to add another user, press 2 to list the users, or press 3 to delete a user
- Press 4 to change the list name (during the recording it should be at least 4 seconds long or it may not accept the recording)
- Press \* at any time to go back to the Main Private List menu that allows pressing 1 to play the lists, or pressing 2 to change the names on a list.

## **Sending to Private Distribution Lists**

- 1. Call into your voicemail
- 2. Select option 2
- 3. Press ## to switch to extension
- Press the number of the private distribution list to send to
- 5. Record the message and press #
- 6. Press # to send the message

# **Unity Keypad Options**

#### Main Menu

- 1 new messages
- 2 send a message
- 3 saved messages
- 4 setup options
- 0 help
- \* cancel or back up a menu

#### **Options During Message Playback**

- 1 jump to the Start
- 2 skip/Mark saved
- 3 delete
- 4 slow Playback
- 5 change Volume
- 6 fast playback
- 7 rewind Message
- 8 pause/Resume
- 9 fast Forward
- # jump to after message options

#### **Options After Message Playback**

- 1 replay Message
- 2 save/Restore as saved
- 3 delete
- 4 replay message
- 5 forward
- 6 save as new/Restore as new
- 7 rewind
- 8 deliver email/fax
- 9 save Play Message properties
- # save as is

## Sending a Message

Address and record message

- # send message
- 1 urgent
- 2 return receipt
- 3 private
- 4 future delivery
- 5 review recording
- 6 re-record
- 7 add to recording
- 9,1 add name
- 9,2 hear all names (and delete names)

#### **Setup Options**

- 1 greetings
- 2 message settings
- 3 personal settings
- 4 call transfer

## Greetings

- 1 record standard greeting
- 2 turn on/off alternate with end date then record alternate greeting
- 3 edit other greetings
  - 1 standard
  - 2 closed
  - 3 alternate
  - 4 busy
  - 5 internal
- 4 hear all greetings

## Message Settings

- 1 change message notification
  - 1 pager
  - 2 home phone
  - 3 work phone
  - 4 hear all greetings
- 2 change fax delivery
  - 1 keep this number
  - 2 enter new number
- 3 change menu type
  - 1 select full or brief menus
- 4 edit private lists
  - 1 hear lists
  - 2 change names on a list

## **Personal Settings**

- 1 change password
- 2 change recorded name
- 3 change directory listing
  - 1 change listing status
- 4 call transfer
  - 1 switch between transferring calls to extension or voicemail
  - 2 change extension or phone number

#### **Greeting Information**

#### Standard:

Plays during all hours, unless the other greetings are enabled

#### Closed:

When enabled, plays outside of M-F 8am to 5pm.

#### Alternate:

When enabled, overrides ALL other greetings and plays until disabled or until end date is reached.

#### Busv:

When enabled, plays when a caller gets to your voicemail because your line was busy.

#### Internal:

If an internal caller dials your number, this greeting is heard (unless busy, alternate, or closed are enabled – then it plays the most appropriate of those).